# **Руководство по установке программного комплекса «TENEMENT»**

# **Оглавление**

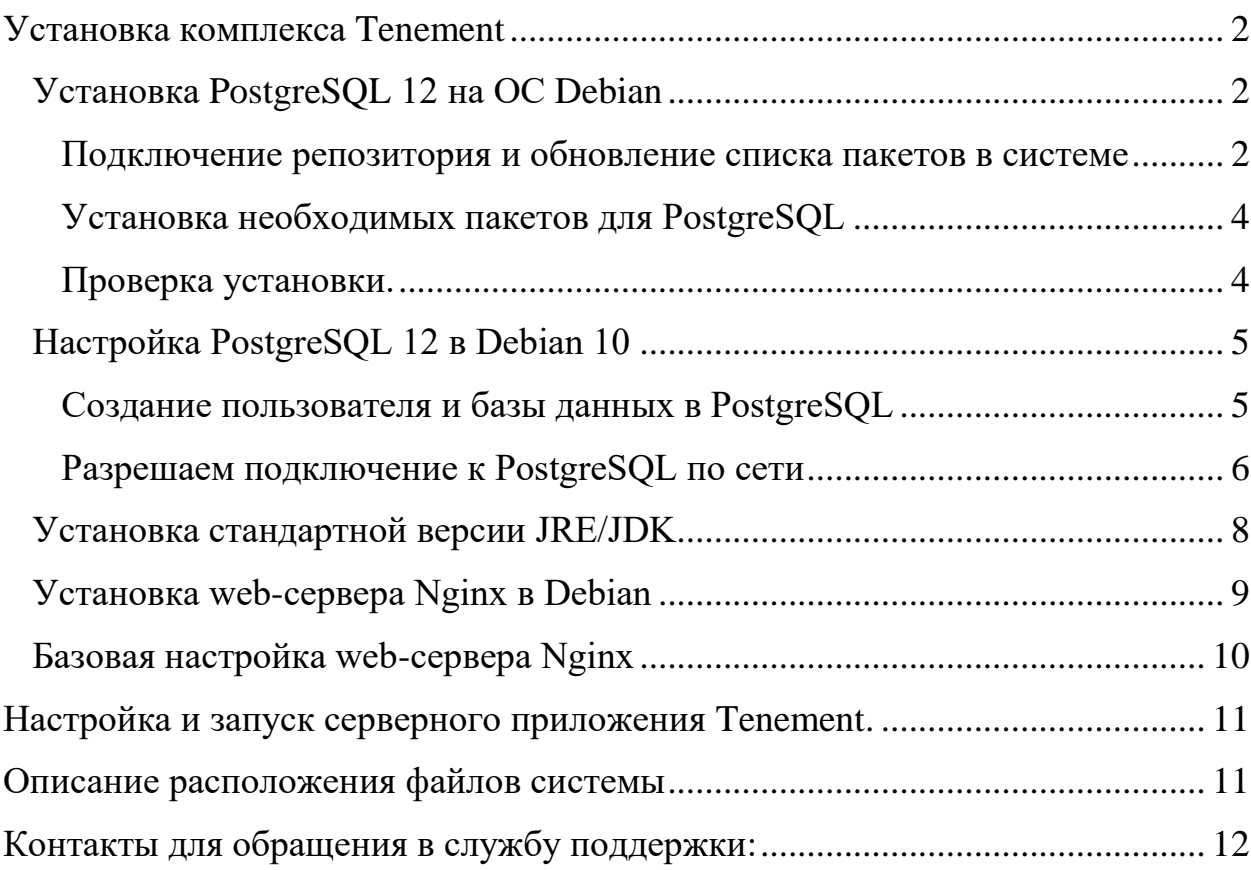

### Установка комплекса Tenement

<span id="page-1-0"></span>Для работы серверной части комплекса Tenement требуется Linux-подобная операционная система. Ниже приведена инструкция по установке комплекса на ОС Debian версии 10 и выше.

<span id="page-1-1"></span>Установка производится удаленно, при помощи программы PuTTY.

### Установка PostgreSOL 12 на ОС Debian

### Подключение репозитория и обновление списка пакетов в системе

<span id="page-1-2"></span>Установку и настройку PostgreSQL необходимо выполнять с правами пользователя root, поэтому давайте сразу переключимся на root.

Для этого пишем команду su и вводим пароль.

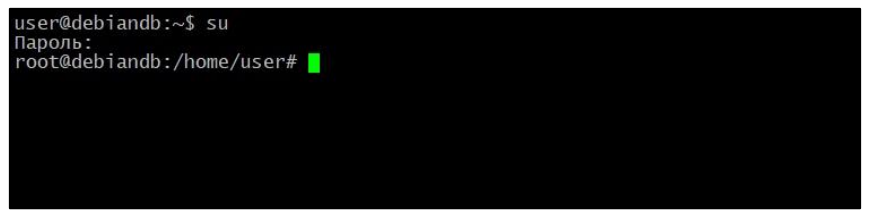

Далее проверим, нет ли в системе необходимых нам пакетов.

Для этого вводим следующую команду.

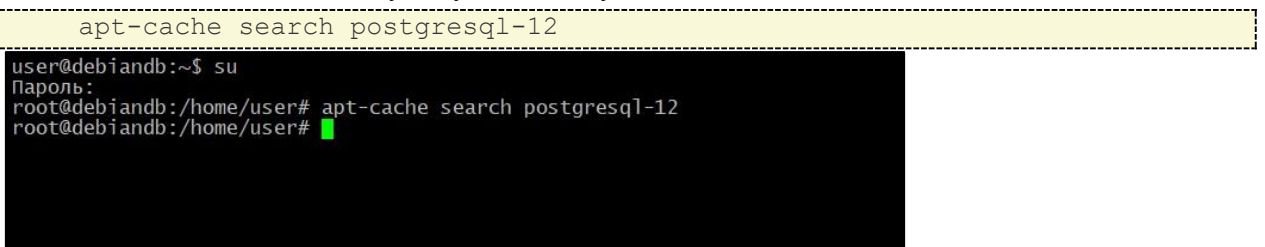

В данном примере, в Debian 10 нужной нам версии PostgreSQL нет, поэтому нам нужно подключить дополнительный репозиторий от разработчиков. Если у Вас более новая версия Debian и в стандартных репозиториях есть 12 версия PostgreSQL, то дополнительный репозиторий Вам подключать не нужно, т.е. данный шаг Вы можете пропустить и перейти к разделу: «Установка необходимых пакетов для PostgreSQL».

Для подключения репозитория необходимо ввести следующую команду, которая создает файл в источниках с адресом нужного репозитория.

main " >> /etc/apt/sources.list.d/pgdg.list'

Примечание! Здесь обязательно стоить отметить, **TTO** ЭТОТ репозиторий предназначен для Debian 10, для других версий адрес репозитория будет другим, например, если Вам нужно установить PostgreSQL на Debian 9, то в адресе репозитория вместо buster напишите stretch, т.е. замените кодовое имя версии.

После подключения репозитория нам необходимо импортировать ключ подписи репозитория, для этого вводим команду.

```
wget --quiet -0 - https://www.postgresql.org/media/keys/ACCC4CF8.asc |
sudo apt-key add -
```
#### Обновляем список пакетов в системе, командой:

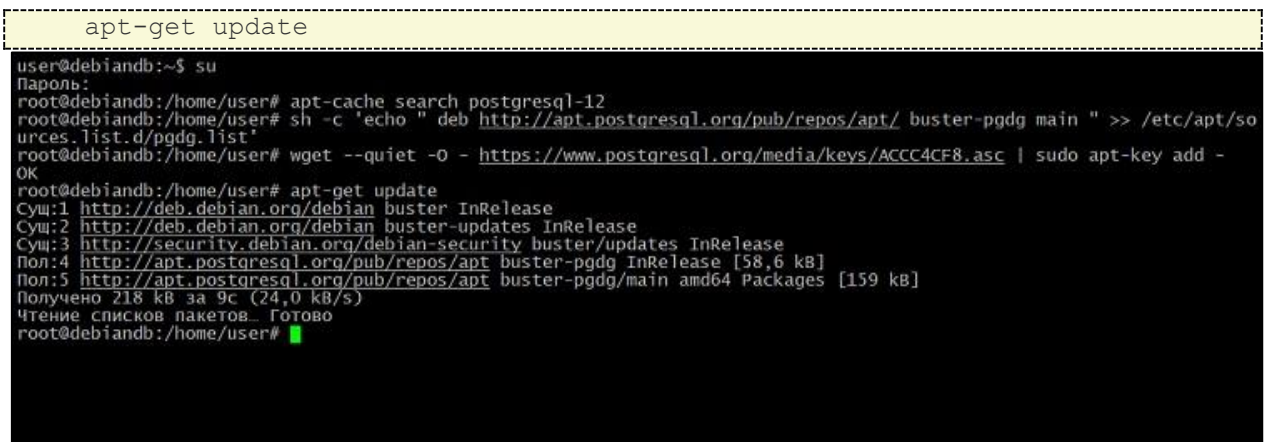

Для проверки того, что теперь нам доступны пакеты PostgreSQL 12, снова запустим

команду поиска пакетов.

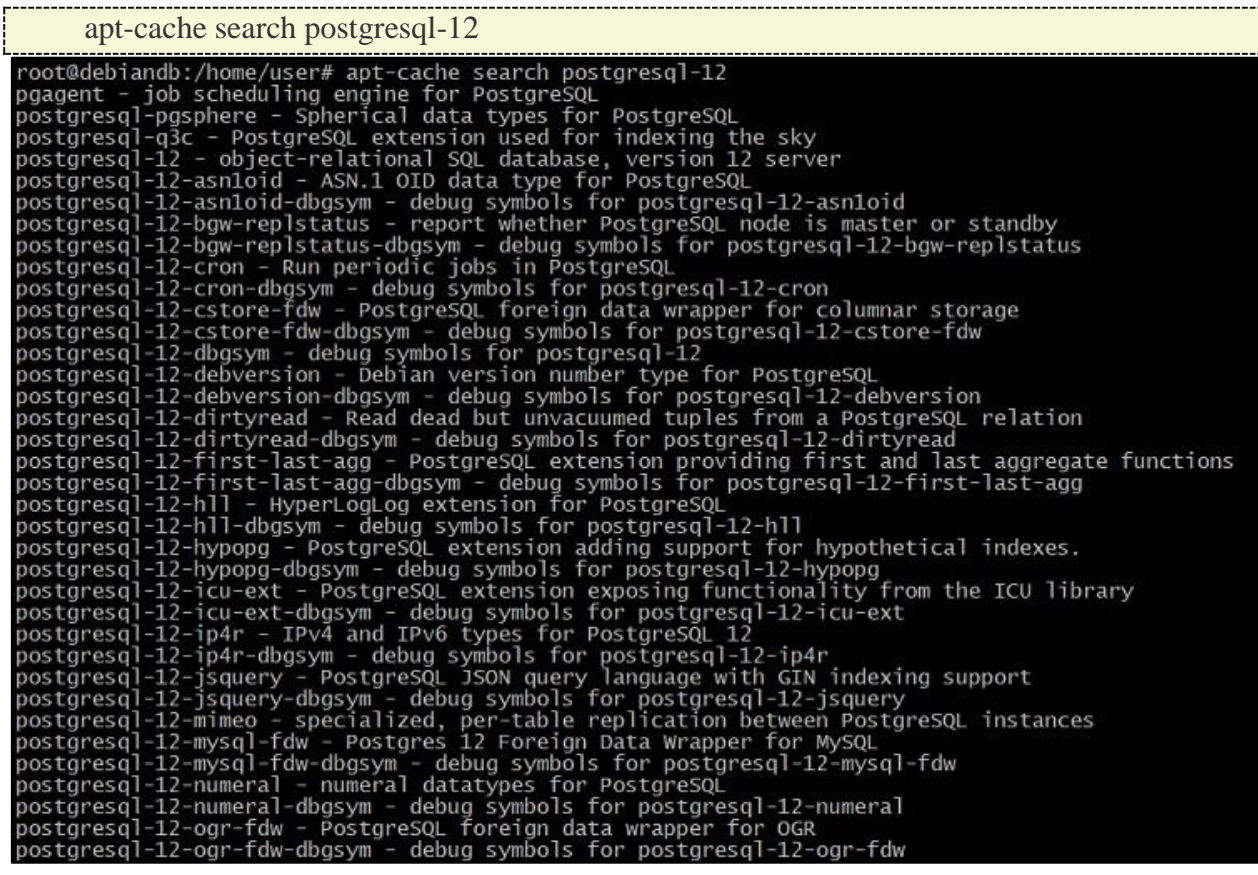

Теперь нужные пакеты нам доступны и мы можем переходить к установке PostgreSQL 12.

### <span id="page-3-0"></span>**Установка необходимых пакетов для PostgreSQL**

Для установки PostgreSQL 12 и базовых стандартных утилит необходимо установить

пакет postgresql-12, это делается следующей командой.

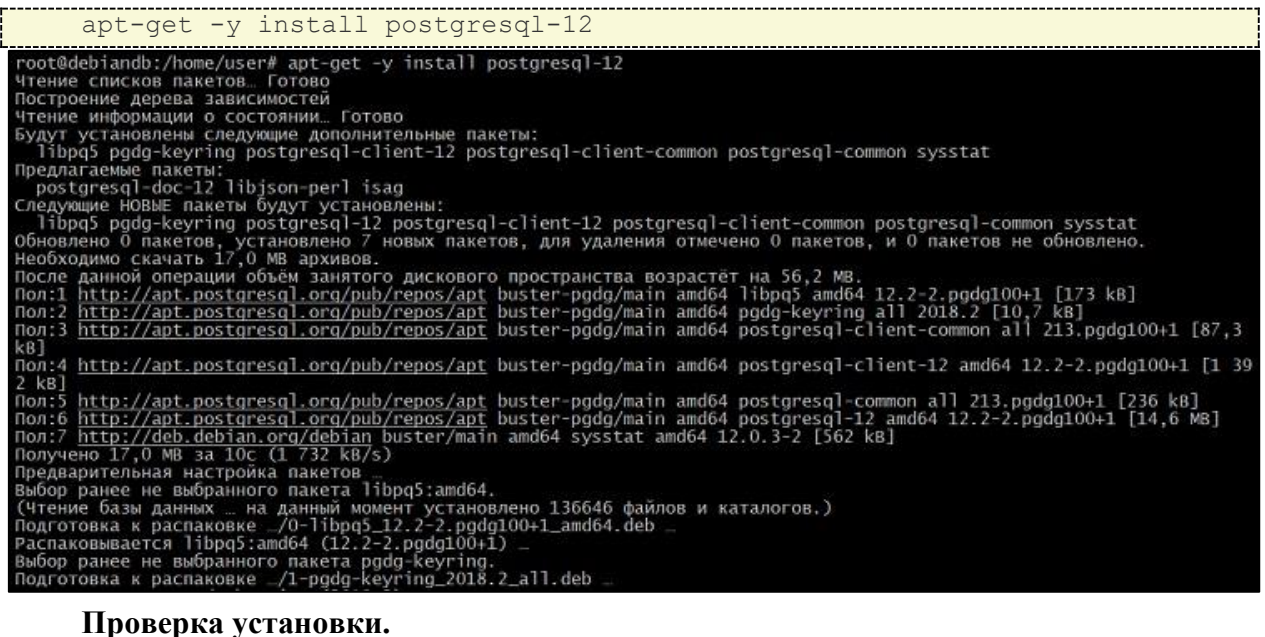

<span id="page-3-1"></span>Чтобы проверить, установился и запущен ли Postgres, выполним следующую

команду, которая покажет статус сервиса PostgreSQL. systemctl status postgresql<br>
root@debiandb:/home/user# systemctl status postgresql<br>
• postgresql.service - PostgreSQL RDBMS<br>
Loaded: loaded (/lib/system/system/postgresql.service; enabled; vendor preset: enabled)<br>
Active: anp 10 19:22:30 debiandb systemd[1]: Starting PostgreSQL RDBMS...<br>anp 10 19:22:30 debiandb systemd[1]: Started PostgreSQL RDBMS.<br>root@debiandb:/home/user# 2

PostgreSQL 12 установлен и работает.

### Настройка PostgreSQL 12 в Debian 10

<span id="page-4-0"></span>PostgreSQL установлен, теперь необходимо выполнить настройку, в частности создать пользователя, указать какие сетевые интерфейсы будет прослушивать сервер, а также разрешить подключения по сети.

### Создание пользователя и базы данных в PostgreSQL

<span id="page-4-1"></span>После установки к серверу PostgreSQL мы можем подключиться только с помощью системного пользователя postgres, причем без пароля.

Давайте переключимся на пользователя postgres (данная учетная запись была создана автоматически во время установки PostgreSQL).

su - postgres

Затем запускаем утилиту psql - это консоль для PostgreSQL.

psql

Первым делом нам нужно задать пароль для пользователя postgres. \password postgres

Затем создаем нового пользователя на сервере PostgreSQL, так как работать от имени postgres крайне не рекомендуется.

THE ROLE TERM WITH NOSUPERUSER NOCREATEDE NOREPLICATION CREATEROLE CONNECTION LIMIT 10 INHERIT LOGIN PASSWORD 'FwicOzcrvn';

где tenement - это имя пользователя, 'FwicOzcrvn' - это его пароль.

Далее создадим базу данных.

LC\_COLLATE = 'ru\_RU.UTF-8' LC\_CTYPE = 'ru\_RU.UTF-8' CONNECTION LIMIT = 200;

где tenement - это имя новой базы данных.

Все готово, выходим из консоли.

 $\qquad q$ 

Создать схему tenement в БД tenement и пользователя для приложения.

Для этого зайдем в psql под пользователем tenement

psql -h localhost tenement tenement

Создаем пользователя для приложения tenementapi

CREATE ROLE tenementapi WITH NOSUPERUSER NOCREATEDB NOCREATEROLE NOREPLICATION CONNECTION LIMIT 200 INHERIT LOGIN PASSWORD 'e5oqJkDcfV';

где tenementapi - это имя пользователя, 'e5oqJkDcfV'- это его пароль.

Создаем основную схему БД.

**CREATE SCHEMA tenement;** 

Укажем привилегии пользователя tenementapi в схеме tenement.

GRANT USAGE ON SCHEMA tenement TO tenementapi;

ALTER DEFAULT PRIVILEGES IN SCHEMA tenement GRANT SELECT, INSERT, UPDATE, DELETE ON TABLES TO tenementapi;

```
ALTER DEFAULT PRIVILEGES IN SCHEMA tenement GRANT USAGE, SELECT ON
SEQUENCES TO tenementapi;
```
Все готово, выходим из консоли.

```
\setminus \alpha
```
Для переключения обратно на root вводим exit.  $ext{ext}$ 

#### Разрешаем подключение к PostgreSQL по сети

<span id="page-5-0"></span>По умолчанию PostgreSQL прослушивает только адрес localhost, поэтому для того чтобы была возможность подключаться по сети, нужно указать, какие сетевые интерфейсы будет просушивать PostgreSQL. Для примера укажем, что прослушивать нужно все доступные интерфейсы. Если у Вас несколько сетевых интерфейсов, и Вы хотите, чтобы PostgreSQL использовал только один конкретный, то Вы его можете указать именно здесь.

Открываем файл postgresql.conf, например, редактором nano.

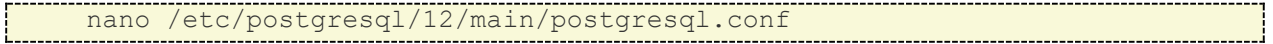

Находим следующую строку.

<u>+listen addresses = 'localhost'</u>

и вносим следующие изменения (вместо звездочки Вы в случае необходимости указываете IP адрес нужного интерфейса).

```
CONNECTIONS AND AUTHENTICATION
# - Connection Settings -
                                                                       # what IP address(es) to listen on;<br># comma-separated list of addresses;<br># defaults to 'localhost'; use '*' for all<br># (change requires restart)<br># (change requires restart)<br># (change requires restart)
listen\_addresses = '*'port = 5432max_{\text{connections}} = 100#superuser_reserved_connections = 3 # (change requires restart)<br>unix_socket_directories = '/var/run/postgresql' # comma-separated list of directories
                                                                          (change requires
                                                                                                        restart
```
Сохраняем изменения сочетанием клавиш CTRL+О и подтверждаем нажатием Enter, затем просто закрываем редактор nano сочетанием клавиш CTRL+X.

Теперь разрешим подключение из сети, для примера разрешим подключаться из сети 192.168.1.0/24 с методом аутентификации md5.

Для этого открываем файл pg hba.conf

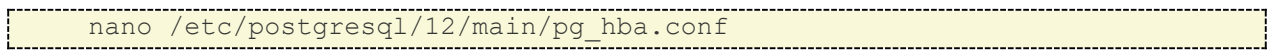

Ищем следующие строки.

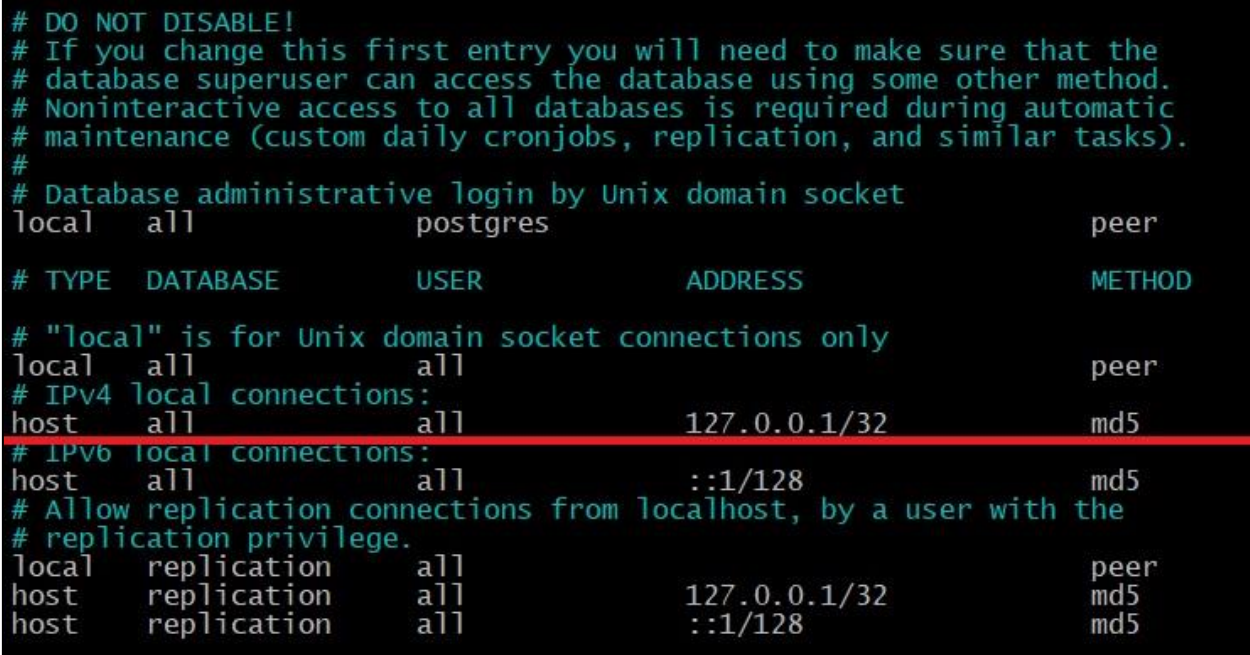

И указываем нужную нам сеть (если IPv6 Вы не будете использовать, то можете закомментировать соответствующие строки знаком #).

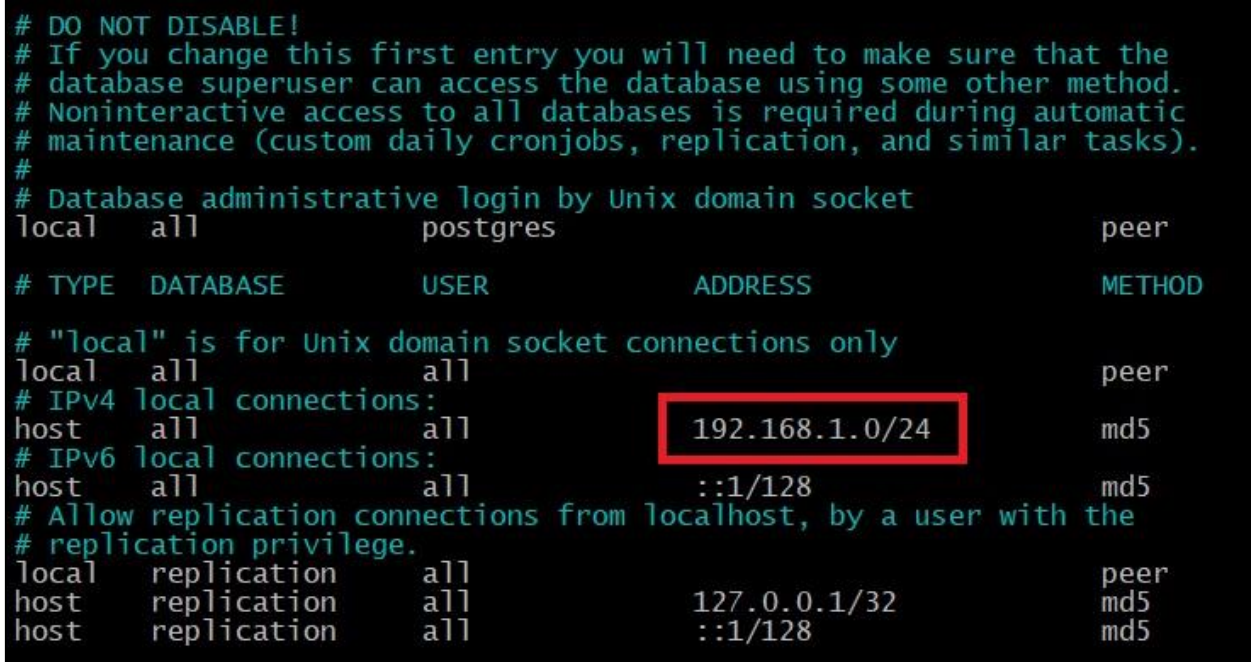

Далее точно так же сохраняем изменения сочетанием клавиш CTRL+O, подтверждаем нажатием Enter и закрываем редактор nano сочетанием клавиш CTRL+X.

Перезапускаем PostgreSQL, чтобы изменения вступили в силу.

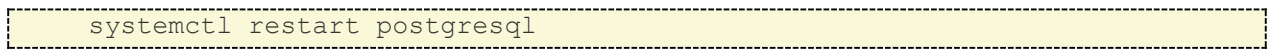

### Установка стандартной версии JRE/JDK

<span id="page-7-0"></span>Установим стандартную версию Java, которая поставляется вместе с Debian. По умолчанию вместе с Debian 10 идет Open JDK 11, открытая версия JRE и JDK, совместимая с Java 11.

Обновляем список пакетов в системе, командой.

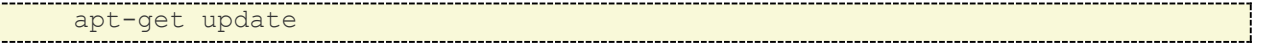

Запросим версию Java (чтобы проверить, установлена ли Java в данной системе). java -version

Если на сервере, Јауа не установлена, вы увидите такой вывод. -bash: java: command not found

### Установим OpenJDK.

ł

Данная команда установит Java Runtime Environment (JRE), что позволит вам запускать почти все программы Java.

Запросите версию установленной программы.

java -version

Вы увидите такой вывод.

root@debian:/home/user# java -version<br>openjdk version "11.0.18" 2023-01-17<br>OpenJDK Runtime Environment (build 11.0.18+10-post-Debian-1deb11u1)<br>OpenJDK 64-Bit Server VM (build 11.0.18+10-post-Debian-1deb11u1, mixed mode, sh

Кроме JRE понадобиться Java Development Kit (JDK), чтобы скомпилировать и запустить определенное программное обеспечение на базе Java. Чтобы установить JDK, выполните следующую команду.

Убедитесь, что версия JDK установлена, проверив версию javac, компилятора Java.

---------------------------<br>javac -version oot@debian:/home/user# javac -version javac 11.0.18

### Установка web-сервера Nginx в Debian

<span id="page-8-0"></span>Для входа под учетной записью суперпользователя воспользуйтесь командой.

 $\frac{1}{511}$ 

Введите пароль root, после чего будет доступна установка и настройка Nginx.

Обновите репозитории и операционную систему, для этого понадобятся команда.

sudo apt update && sudo apt upgrade

#### Выполняем установку wget для загрузки файлов по сети.

apt-get install -y wget

Скачиваем и добавляем ключ Nginx Inc. на нашу систему.

### Устанавливаем Nginx из ветки Stable.

nginx">/etc/apt/sources.list.d/nginx.list

echo "deb-src http://nginx.org/packages/debian/ \$(lsb release -sc) nginx">>/etc/apt/sources.list.d/nginx.list

#### Обновляем список пакетов.

apt-get update

#### Устанавливаем Nginx и OpenSSL.

apt-get install -y openssl

#### После установки запускаем Nginx.

systemctl start nginx

Проверим факта запуска Nginx.

systemctl status nginx

Строка «Active: active (running)» говорит о работе Nginx.

Проверим открытые порты.

netstat -ltupn | grep nginx

tcp 0 0 0.0.0.0:80 0.0.0.0:\* LISTEN 129551/nginx: master

Видим, что Nginx ожидает соединения на 80 порту на всех сетевых интерфейсах.

## Базовая настройка web-сервера Nginx

<span id="page-9-0"></span>Создадим директорию для хранения SSL сертификатов и DH-ключей, а также создаем файл с параметрами для DHE-шифров.

mkdir /etc/nginx/ssl

openssl dhparam -out /etc/nginx/ssl/dhparams.pem 2048

Создадим директории для хранения настроек Web-сайтов.

mkdir /etc/nginx/sites-available /etc/nginx/sites-enabled

Скачать уже готовый файл для Nginx.

```
waet
https://gist.githubusercontent.com/CHERTS/8e9ecf4fbfb765556311a88e5106174b/ra
w/nginx.conf -0 /etc/nginx/nginx.conf
```
Запускаем команду *echo \$PATH* и проверяем содержится ли в путях /usr/local/sbin. Если нет, тогда вручную прописываем путь: *PATH=/usr/sbin/:\$PATH*.

После этого проверяем конфигурацию Nginx.

nginx -t

Если ошибок нет, то перезагружаем конфигурацию Nginx. nginx -s reload

Теперь по адресу http://IP-адрес-вашего-сервера Вы сможете увидеть приветственную страницу «Welcome to nginx!».

Чтобы выяснить ір-адрес Вашего сервера, выполняем.

```
\}' | sed 's/\/.*$//'.
```
"Название сетевого интерфейса" можно получить, запустив команду *ipconfig*. Адрес можно выбрать любой из полученного списка.

### Настройка и запуск серверного приложения Tenement.

<span id="page-10-0"></span>Внимание приведена примерная инструкция установки и запуска приложения. Уточнить порядок действий нужно у технической поддержки.

Создадим пользователя, под которым будем запускать приложение.

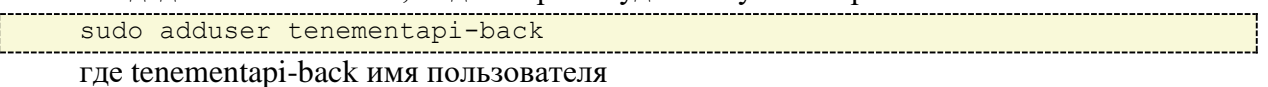

переключаемся на пользователя tenementapi-back

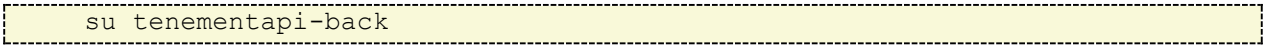

переходим в домашний каталог

 $cd$ 

#### создаем каталоги

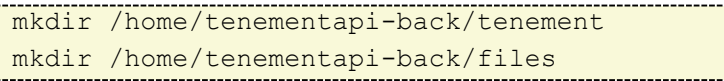

переносим файлы с именами: tenementapi и tenementapi-tenement из полученного вами пакета в каталог /home/tenementapi-back/

переносим файл с именем: tenement-1.0-SNAPSHOT.jar из полученного вами пакета в каталог /home/tenementapi-back/tenement

запустим приложение

./tenementapi-tenement start

переносим файл с именем: tenement-front.conf из полученного вами пакета в каталог /etc/nginx/conf.d/

созлаем каталоги

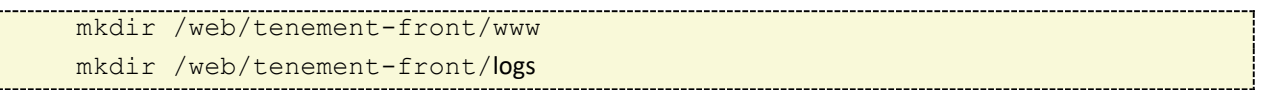

переназначаем владельца каталога

копируем содержимое каталога www из полученного вами пакета в каталог /web/tenement-front/www

перезапускаем nginx

systemctl restart nginx

### Описание расположения файлов системы

<span id="page-10-1"></span>Компонентов серверной части приложения располагаются в каталоге /home/tenementapi-back/

Скрипты tenementapi и tenementapi-tenement отвечают за запуск приложения.

В каталоге /home/tenementapi-back/tenement/ расположен, основной исполняемый файл tenement-1.0-SNAPSHOT.jar, а также лог файлы с расширением \*.out.

В каталоге /home/tenementapi-back/files/ хранятся файлы, которые были загружены в программу во время ее работы, либо были сгенерированы программой.

В каталоге /web/tenement-front/www/ расположены файлы web-интерфейса.

В каталоге /etc/nginx/conf.d/ расположены файлы конфигурации web-сервера nginx.

В каталоге /var/lib/postgresql/13/main/ расположены файлы PostgreSQL включая файлы БД tenement.

### <span id="page-11-0"></span>**Контакты для обращения в службу поддержки:**

e-mail: **[support@prog-uchet.ru](mailto:support@prog-uchet.ru)**

В случае получения обращения на электронную почту в приделах рабочего времени службы технической поддержки, они принимаются к рассмотрению в течение одного рабочего часа после получения.

В случае получения обращения на электронную почту вне приделов рабочего времени службы технической поддержки, они принимаются к рассмотрению в течение рабочего часа с начала следующего рабочего дня.

Режим работы службы технической поддержки: Пн-Пят с 9:00 по 18:00 (Хабаровский край)